## MINI-COURSE ON CODE DEVELOPMENT AND PACKAGING

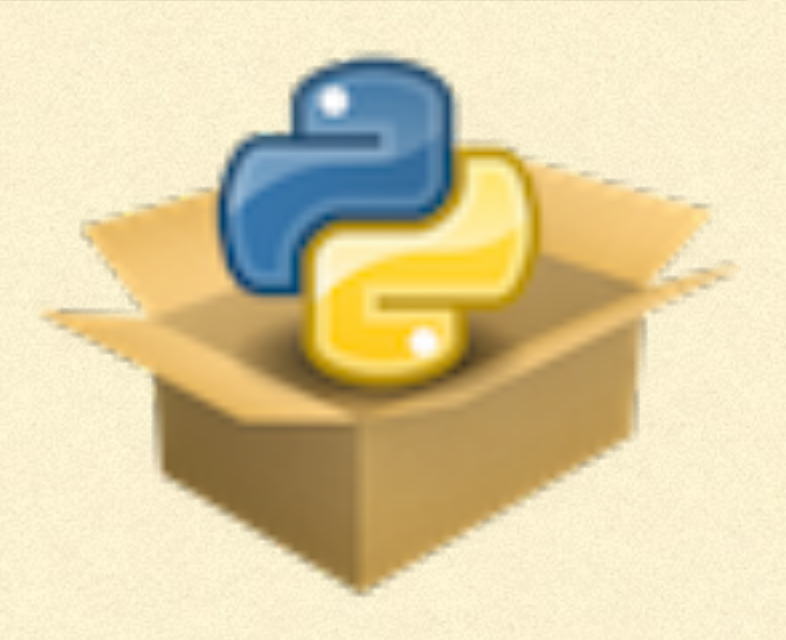

## INTRO TO SOME ADVANCED TOPICS

### GitHub Actions

### GitHub Actions

- Last year, GitHub itself released a CI/CD (continuous-integration/continuous- $\Box$ delivery) service that is automatically part of every GitHub repository —> GitHub Actions
- Similar to Travis CI, configured with YAML files (. ym1), but some big advantages:
	- Easily configure multiple different runs to do (CI tests, building documentation, building a website, responding to issues/pull requests, pushing to AWS S3, …)
	- Re-use atomic steps defined in other GitHub repositories (e.g., setup python, setup Miniconda)
	- **More free runners available (up to 20)**

# SETTING UP GITHUB ACTIONS FOR YOUR REPOSITORY

### Go to "Actions" tab

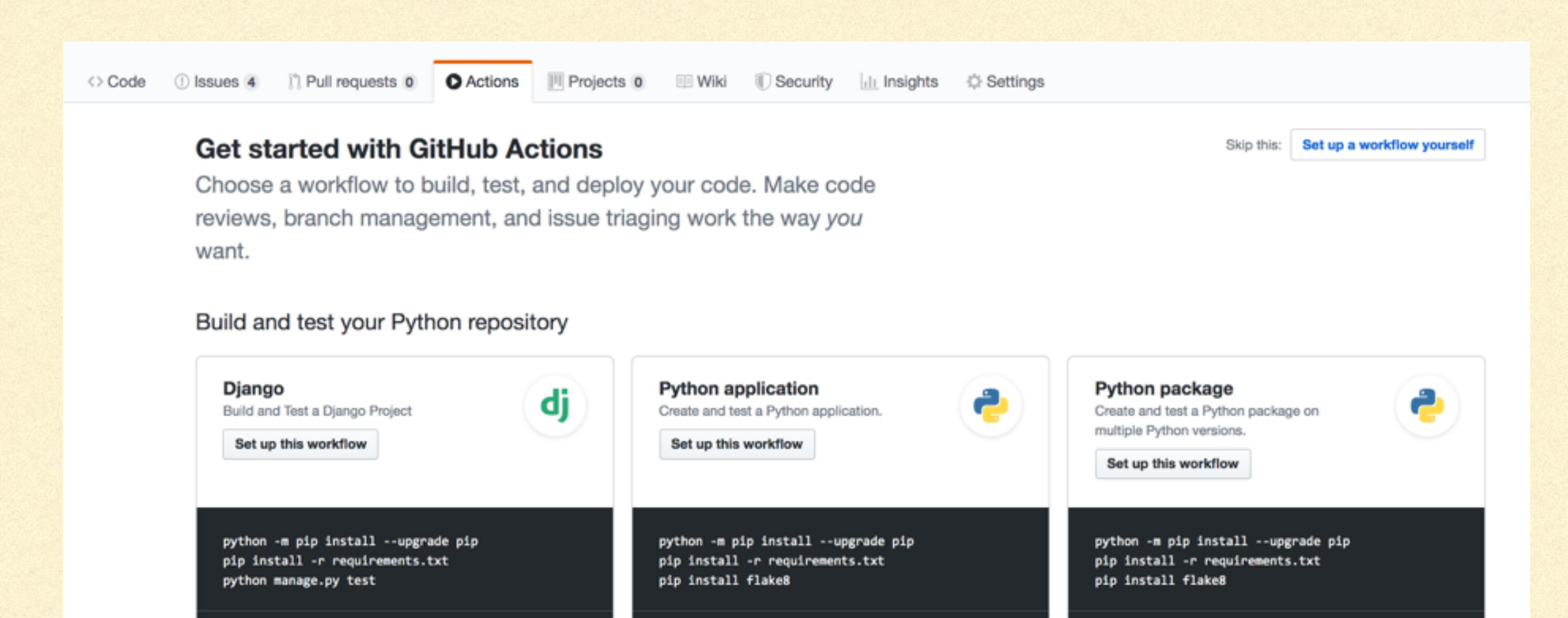

actions/starter-workflows

Python <sup>@</sup>

actions/starter-workflows

Python <sup>@</sup>

actions/starter-workflows

Python <sup>@</sup>

# SETTING UP GITHUB ACTIONS FOR YOUR REPOSITORY

### or just add a .yml file under .github/workflows

*<u>ROBOTOSO</u>* 

```
name: Test exampy
on: [push]
jobs:
  build:
    runs-on: ubuntu-latest
    strategy:
      matrix:
        python-version: [3.7, 3.8]
        numpy-version: [1.16,1.17,1.18]
        exclude:
          - python-version: 3.8
            numpy-version: 1.16
          - python-version: 3.8
            numpy-version: 1.17
    steps:
    - uses: actions/checkout@v2
    - name: Set up Python ${{ matrix.python-version }}
      uses: actions/setup-python@v1
      with:
        python-version: ${{ matrix.python-version }}
```

```
- name: Install dependencies
 run:
   python -m pip install --upgrade pip
   pip install numpy==${{ matrix.numpy-version }}
- name: Install package
 run:
   pip install -e.
- name: Test with pytest
 run:
   pip install pytest
   pip install pytest-cov
   pip install scipy
   pytest -v tests/ --cov=exampy/
```

```
name: Test exampy
on: [push]
iobs:
  build:
    runs-on: ubuntu-latest
    strategy:
      matrix:
        python-version: [3.7, 3.8]
        numpy-version: [1.16,1.17,1.18]
        exclude:
          - python-version: 3.8
            numpy-version: 1.16
          - python-version: 3.8
            numpy-version: 1.17
    steps:
      uses: actions/setup-python@v1
      with:
        python-version: ${{ matrix.python-version }}
    - name: Install dependencies
      run:
        python -m pip install --upgrade pip
        pip install numpy==${{ matrix.numpy-version }}
    - name: Install package
      run:pip install -e.
    - name: Test with pytest
      run:
        pip install pytest
        pip install pytest-cov
        pip install scipy
```
pytest -v tests/ --cov=exampy/

**<— Informative name <— When to run the workflow (e.g., on: [push,pull request]) <— Define a matrix of different builds, similar to Travis CI (can't 'include', so exclude)** - uses: actions/checkout@v2<br>- name: Set up Python \${{ matrix.python-version }}<br> **1) check out the repository <— Operating system (can be ubuntu, mac, windows) <— 2) setup Python <— 3) install dependencies with pip <— 4) install package <— 5) install test dependencies** 

**and run tests**

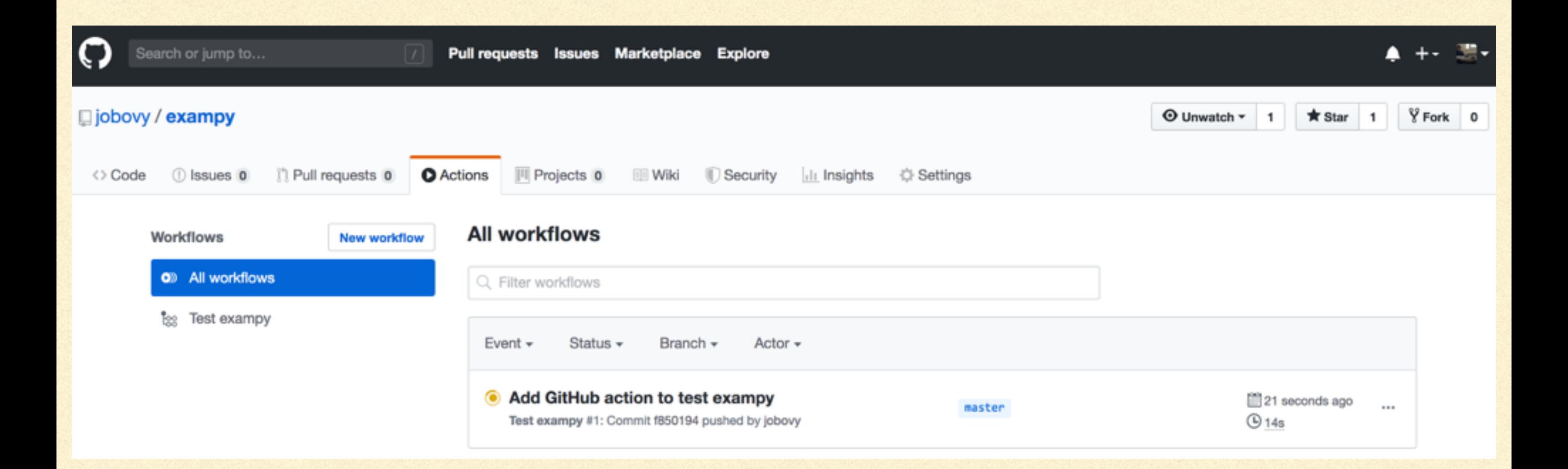

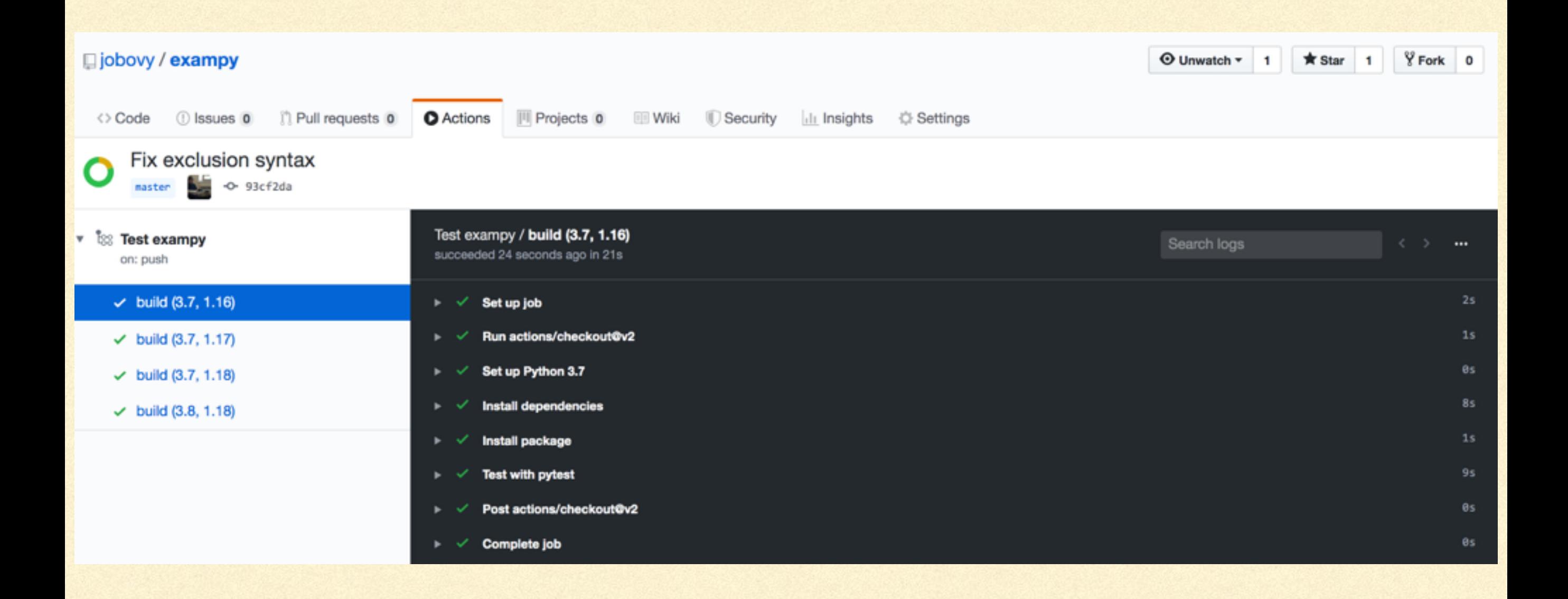

### Easy to use multiple operating systems:

```
name: Test exampy
on: [push]
jobs:
  build:
    runs-on: ${{ matrix.os }}
    strategy:
      matrix:
        os: [ubuntu-latest, windows-latest, macos-latest]
        python-version: [3.7, 3.8]
        numpy-version: [1.16,1.17,1.18]
        exclude:
          - os: ubuntu-latest
            python-version: 3.8
            numpy-version: 1.16
          - os: ubuntu-latest
            python-version: 3.8
            numpy-version: 1.17
          - os: windows-latest
            python-version: 3.8
            numpy-version: 1.16
          - os: windows-latest
            python-version: 3.8
            numpy-version: 1.17
          - os: macos-latest
            python-version: 3.8
            numpy-version: 1.16
          - os: macos-latest
            python-version: 3.8
            numpy-version: 1.17
    steps:
```
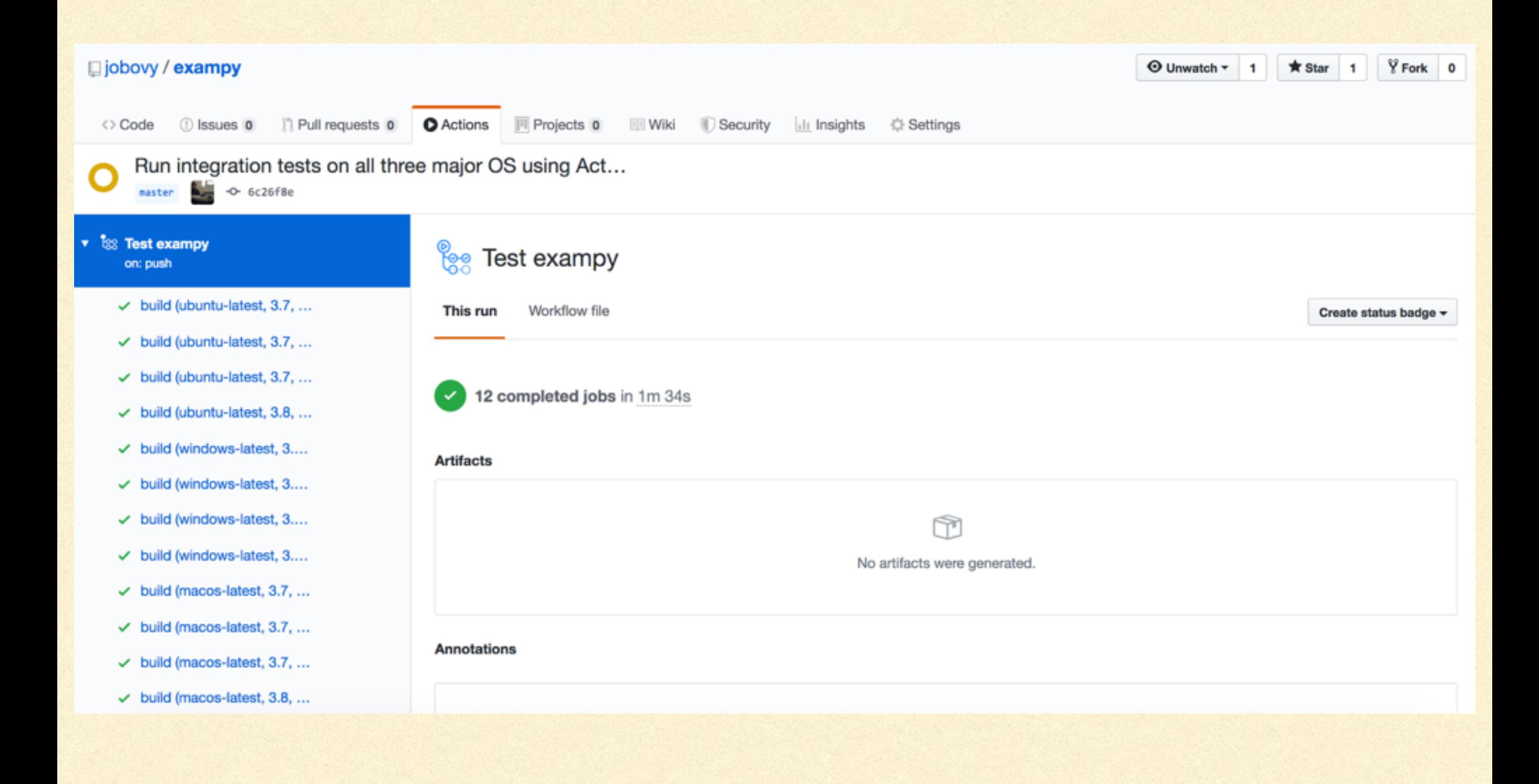

# RE-USING OTHER ACTIONS

- **GitHub users can define their own 'actions' that you can re-use in your own** workflows: e.g.,
	- uses: actions/checkout@v2
	- name: Set up Python \${{ matrix.python-version }} uses: actions/setup-python@v1 with: python-version: \${{ matrix.python-version }}
- Take arguments in the with: section П
- Make sure to a) use a released version (e.g., @v2), b) check that you can trust the action if you give it passwords or other permissions

# USING SECRETS

- If as part of a workflow, you need to authenticate, you can add 'secrets' to your GitHub repository that can be used by actions (usernames, passwords, SSH keys, etc.)
- Use as  $\S\{\{\text{secrets.SECRET NAME }\}\}\$
- Not shared with forks, quite secure
- But always try to make secrets specific to GitHub, so can be easily revoked (e.g., set up special SSH key for GitHub use rather than using your normal one)
- SSH keys: set up special GitHub private key with *no passphrase*

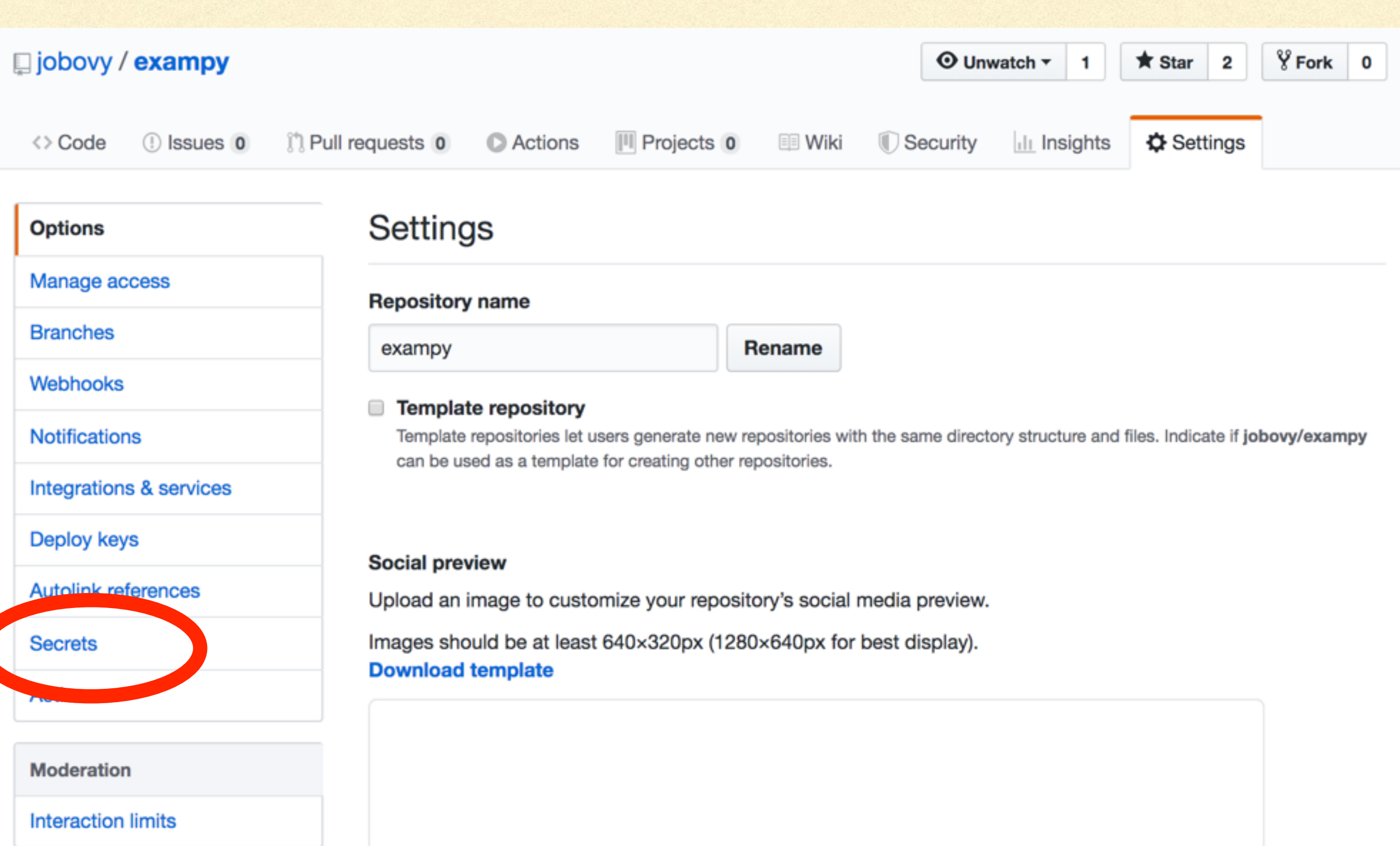

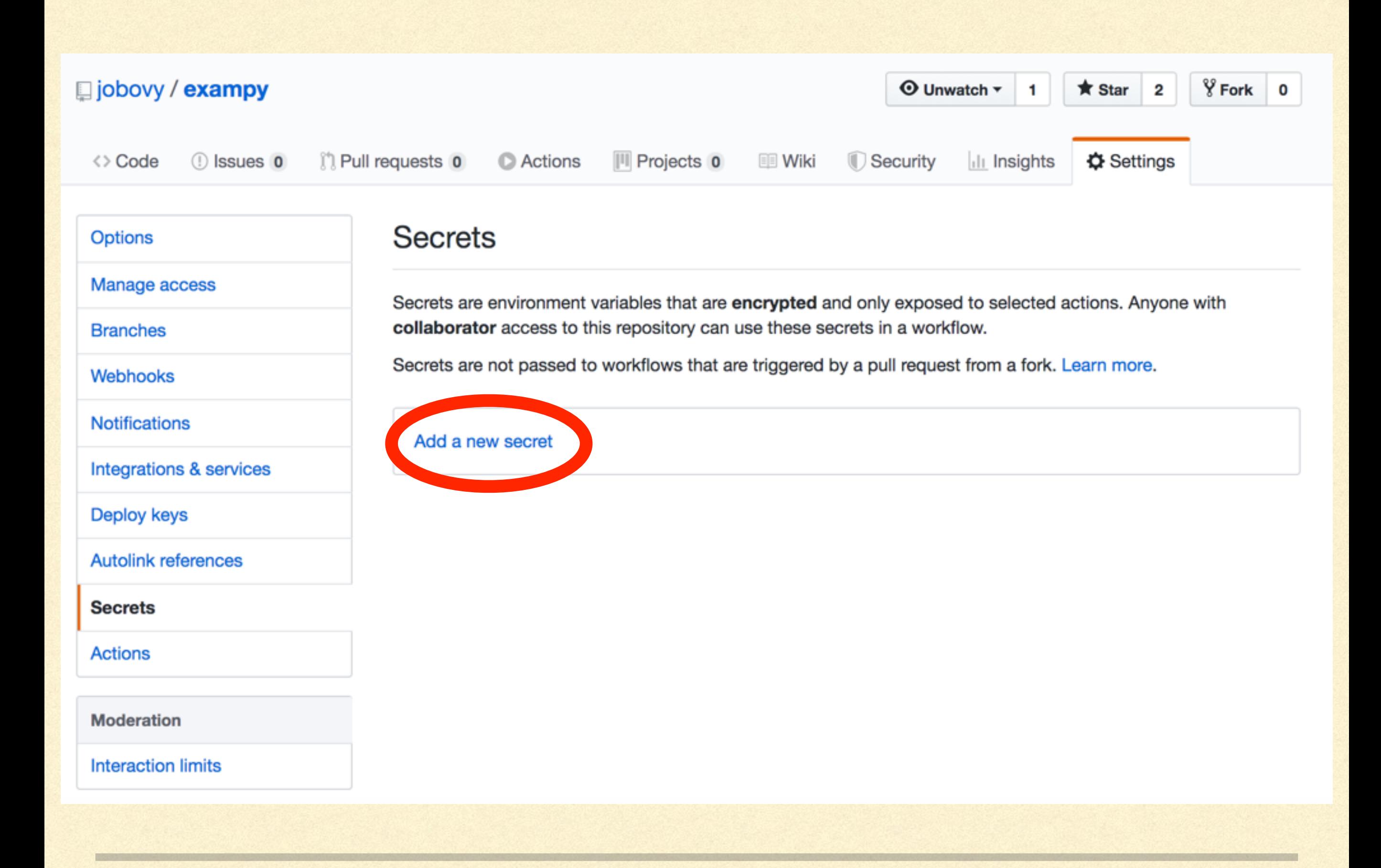

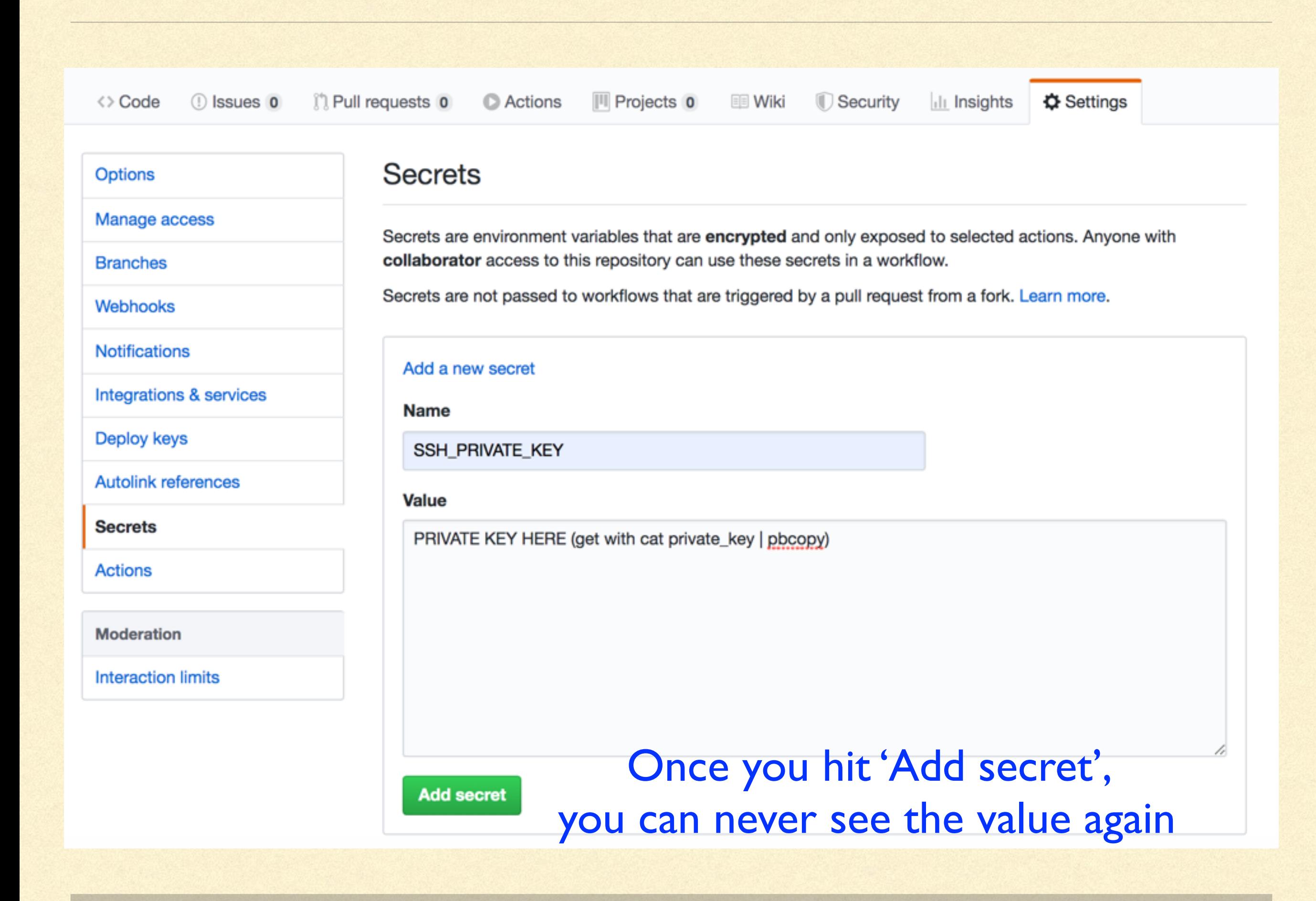

## PRACTICAL EXAMPLE: UPDATE YOUR WEBSITE ON LEPUS

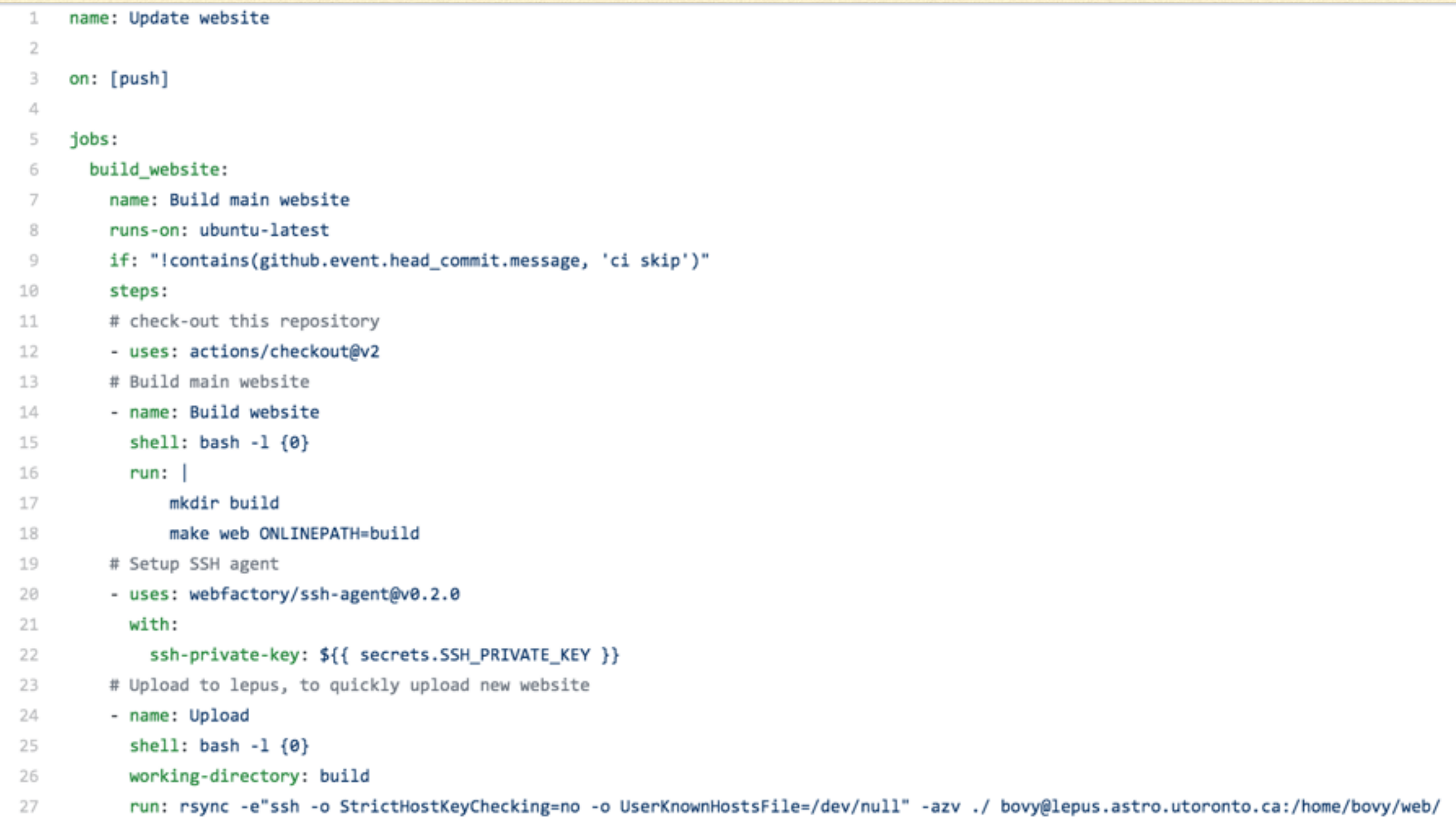

```
build cv:
28
29
         name: Build CV
30
         runs-on: ubuntu-latest
         if: "!contains(github.event.head_commit.message, 'ci skip')"
31
32
         steps:
        # check-out this repository
33
34
         - uses: actions/checkout@v2
         # Setup SSH agent
35
         - uses: webfactory/ssh-agent@v0.2.0
36
37
           with:
             ssh-private-key: ${{ secrets.SSH_PRIVATE_KEY }}
38
         # Install LaTeX for CV building
39
         - name: Install LaTeX
40
           shell: bash -1 \{0\}41
           run:42
               sudo paperconfig -p letter
43
               sudo apt-get install -qq --no-install-recommends dvipng texlive-latex-base texlive-latex-extra texlive-fonts-recommended graphviz
44
         # Build CV
45
         - name: Build CV
46
47
           shell: bash -1 \{0\}working-directory: CV
48
           run:49
               mkdir ../build
50
               make web ONLINEPATH=../build
51
52
         # Upload to lepus, including CV now
         - name: Upload
53
           shell: bash -1 \{0\}54
55
           working-directory: build
           run: rsync -e"ssh -o StrictHostKeyChecking=no -o UserKnownHostsFile=/dev/null" -azv ./ bovy@lepus.astro.utoronto.ca:/home/bovy/web/
56
```
### PRACTICAL EXAMPLE: UPDATE WEBSITE ON AWS S3

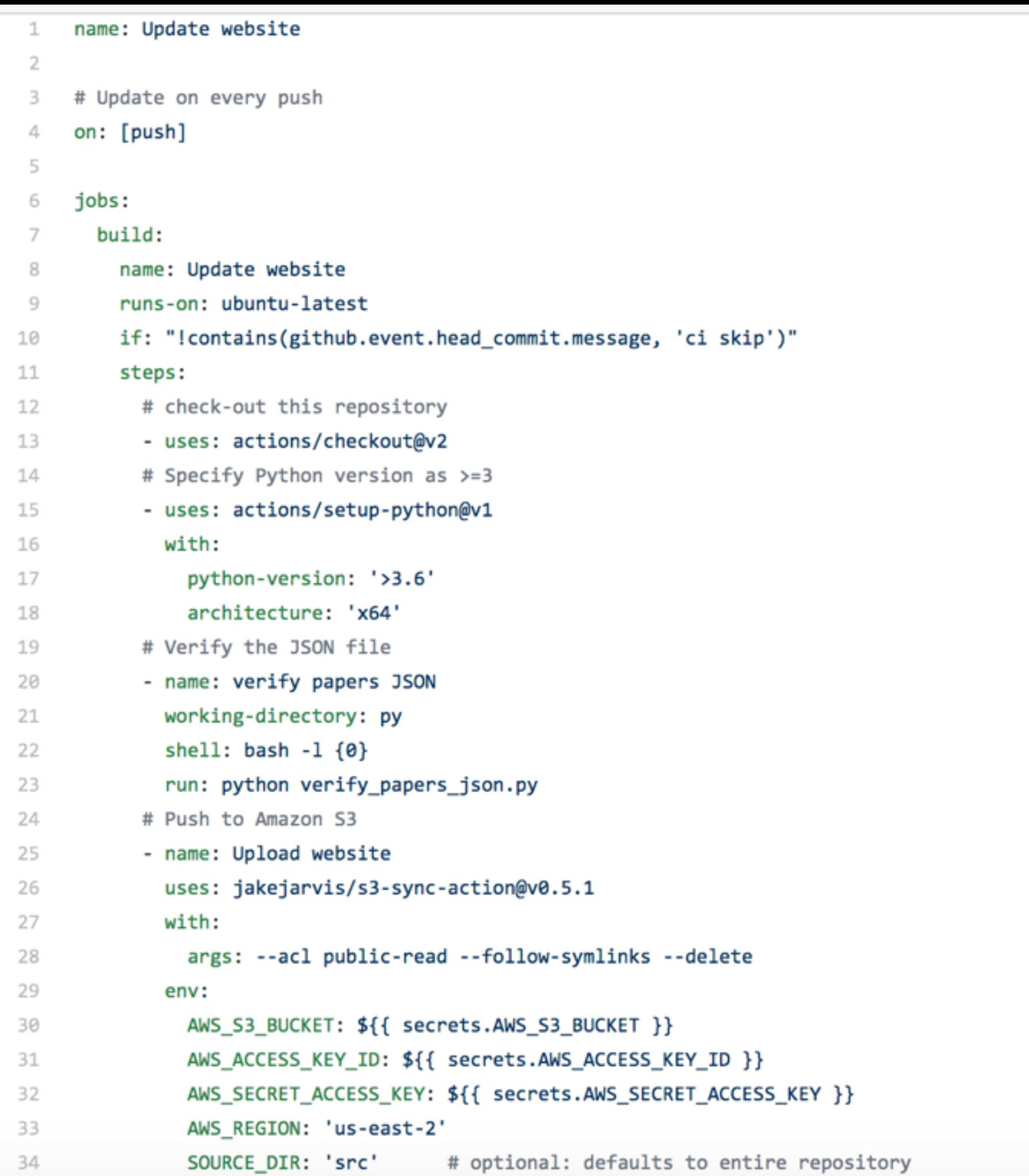

# ADDING BADGES TO YOUR README

## WHY BADGES?

**What are status badges? Images like** 

### build passing

- Helpful way to get an overview of your package's status on the various services that you are  $\Box$ using:
	- Continuous-integration services like Travis CI, AppVeyor, GitHub Actions
	- **Test coverage statistics from Codecov**
	- Documentation's status from readthedocs.io  $\blacksquare$
	- **Package version on PyPI**
	- …

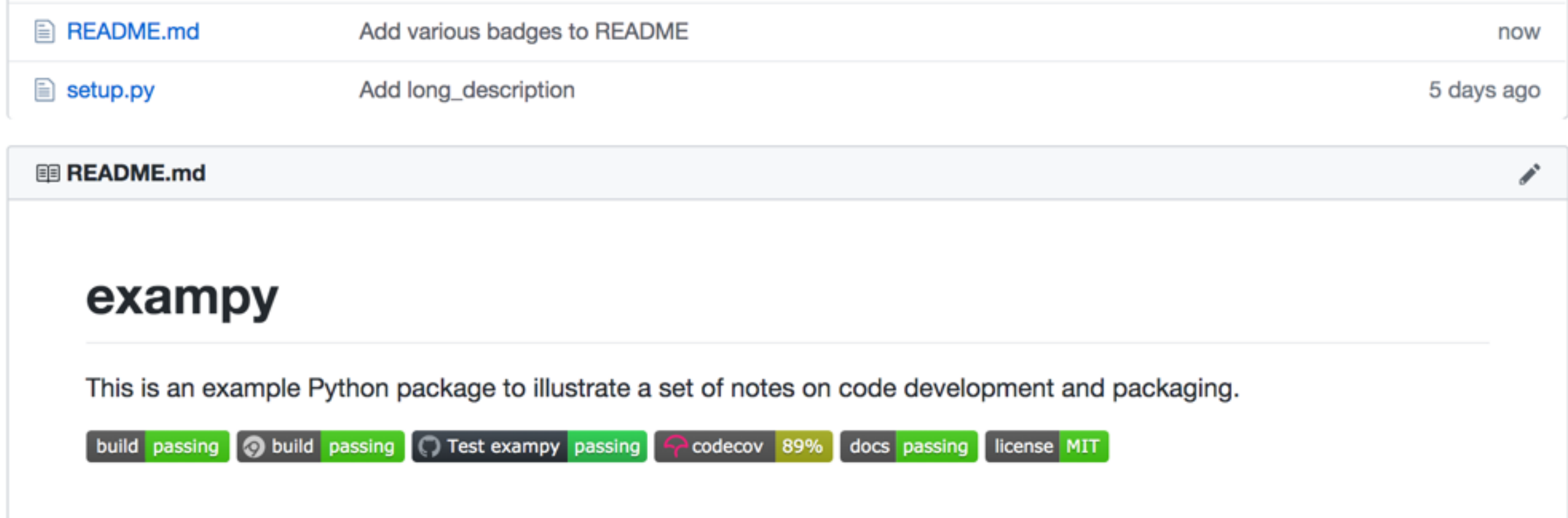

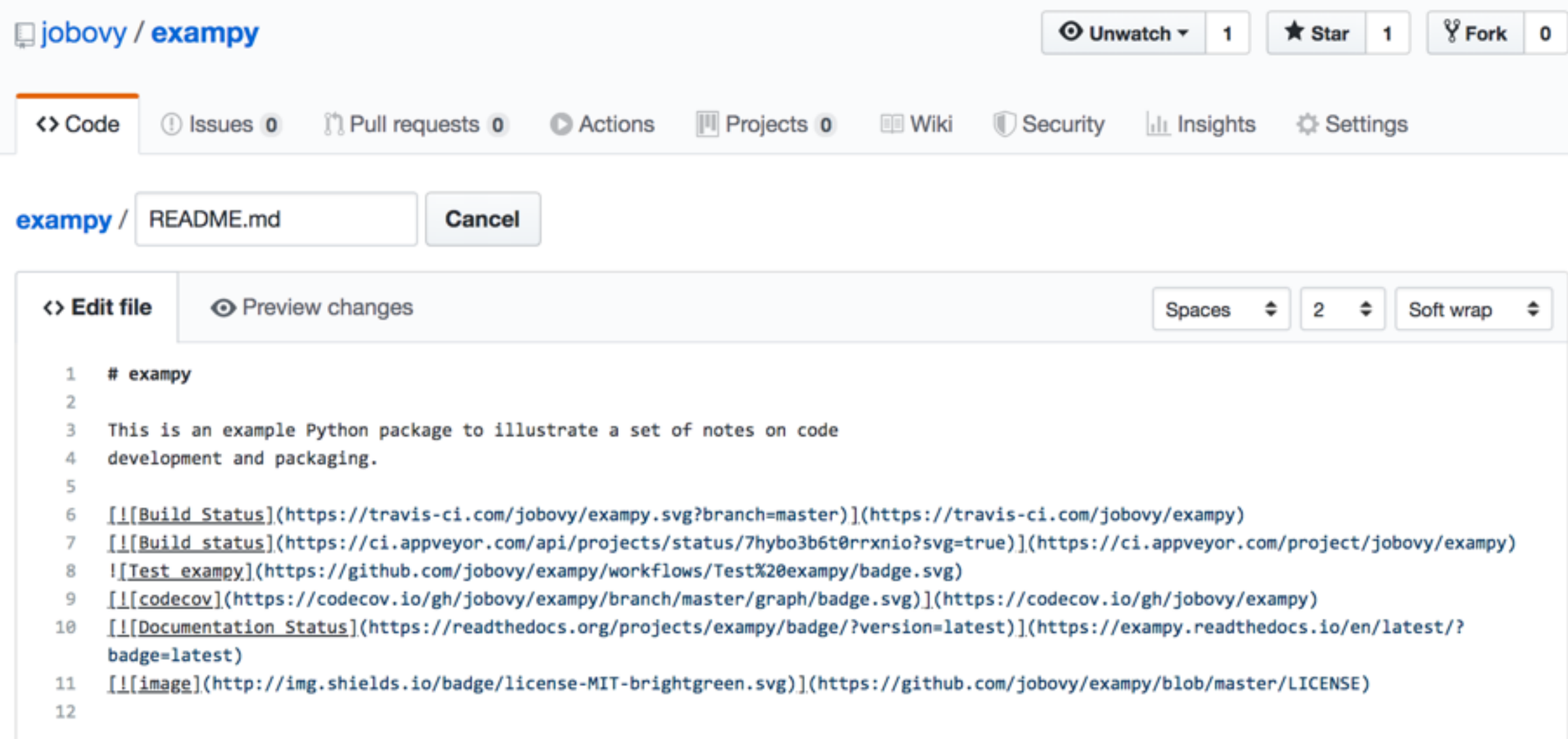

### Travis CI

build passing

### Click on the badge!

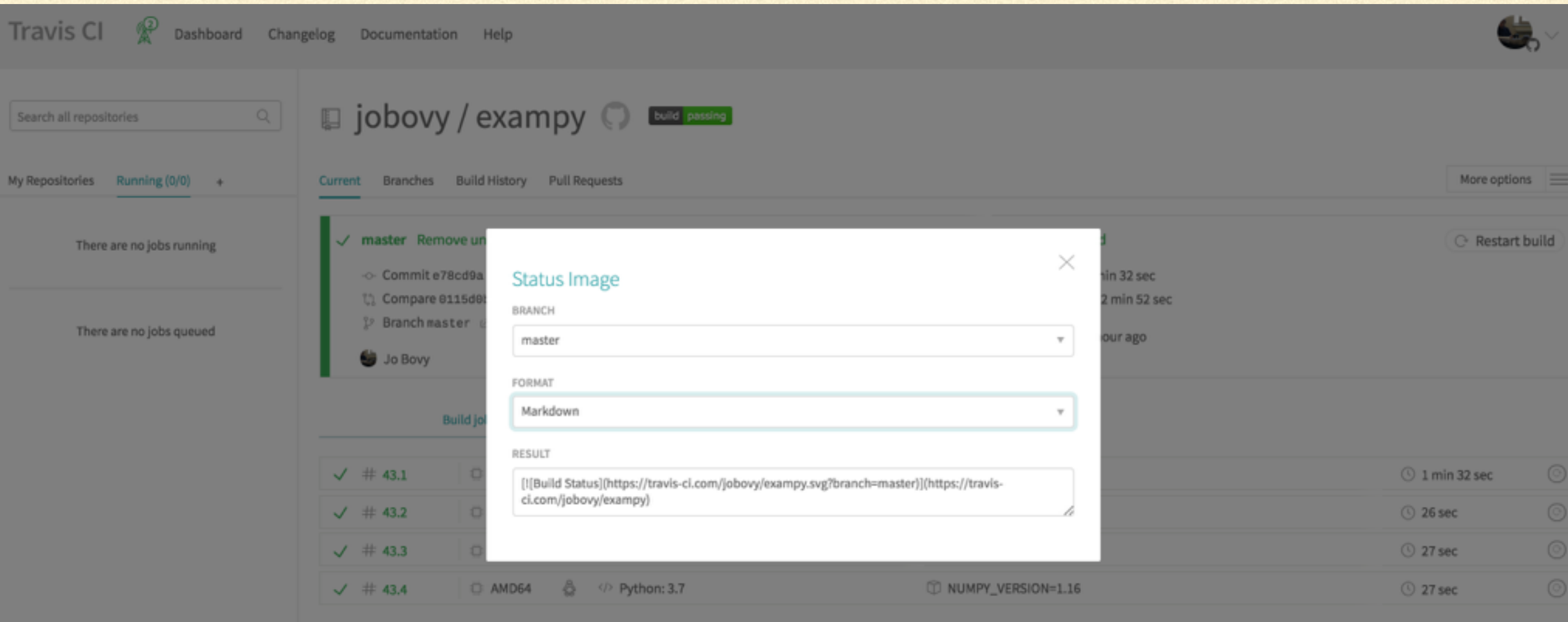

# AppVeyor

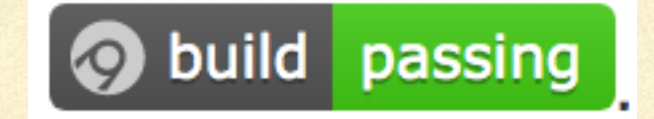

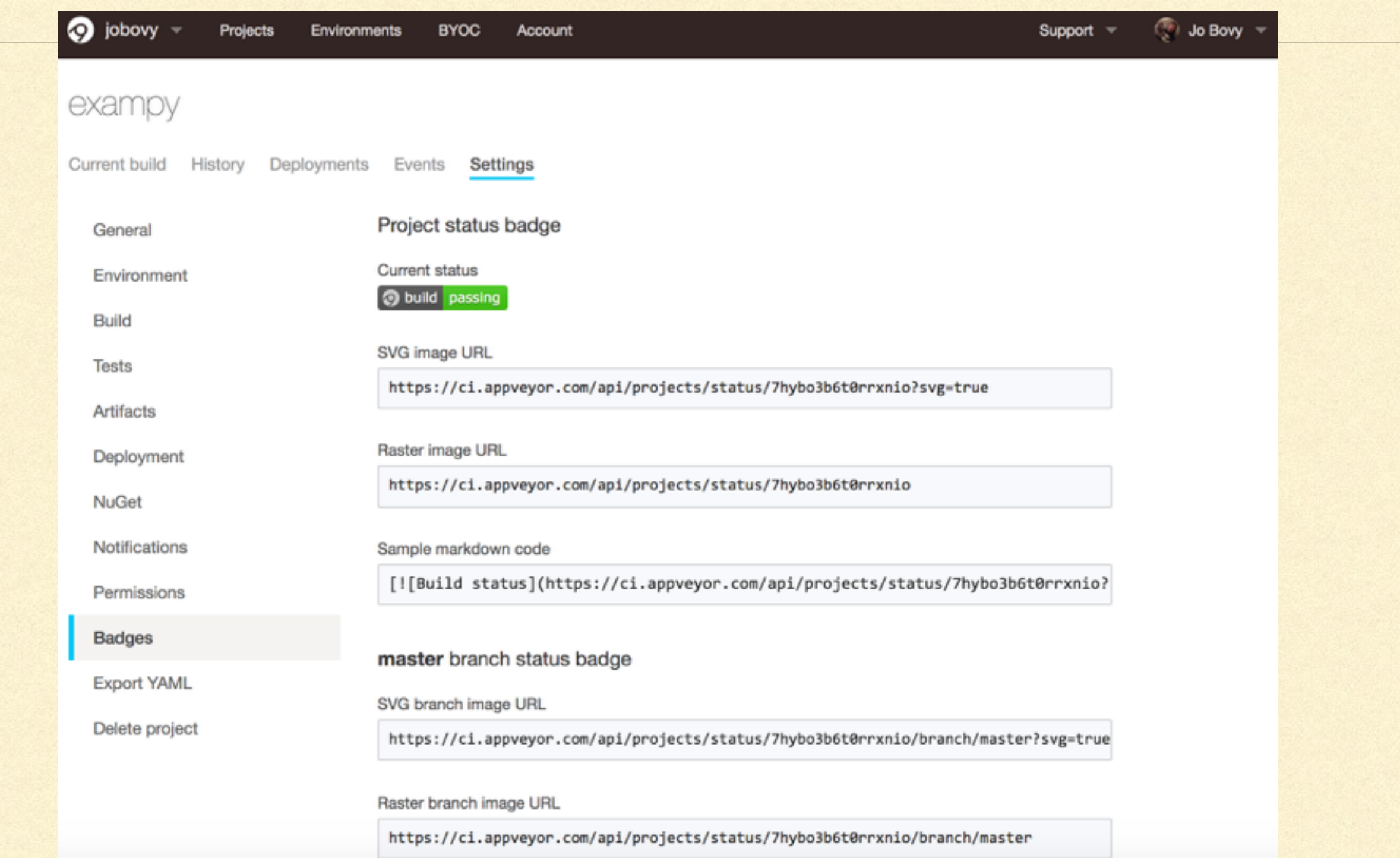

### GitHub Actions

**C** Test exampy passing

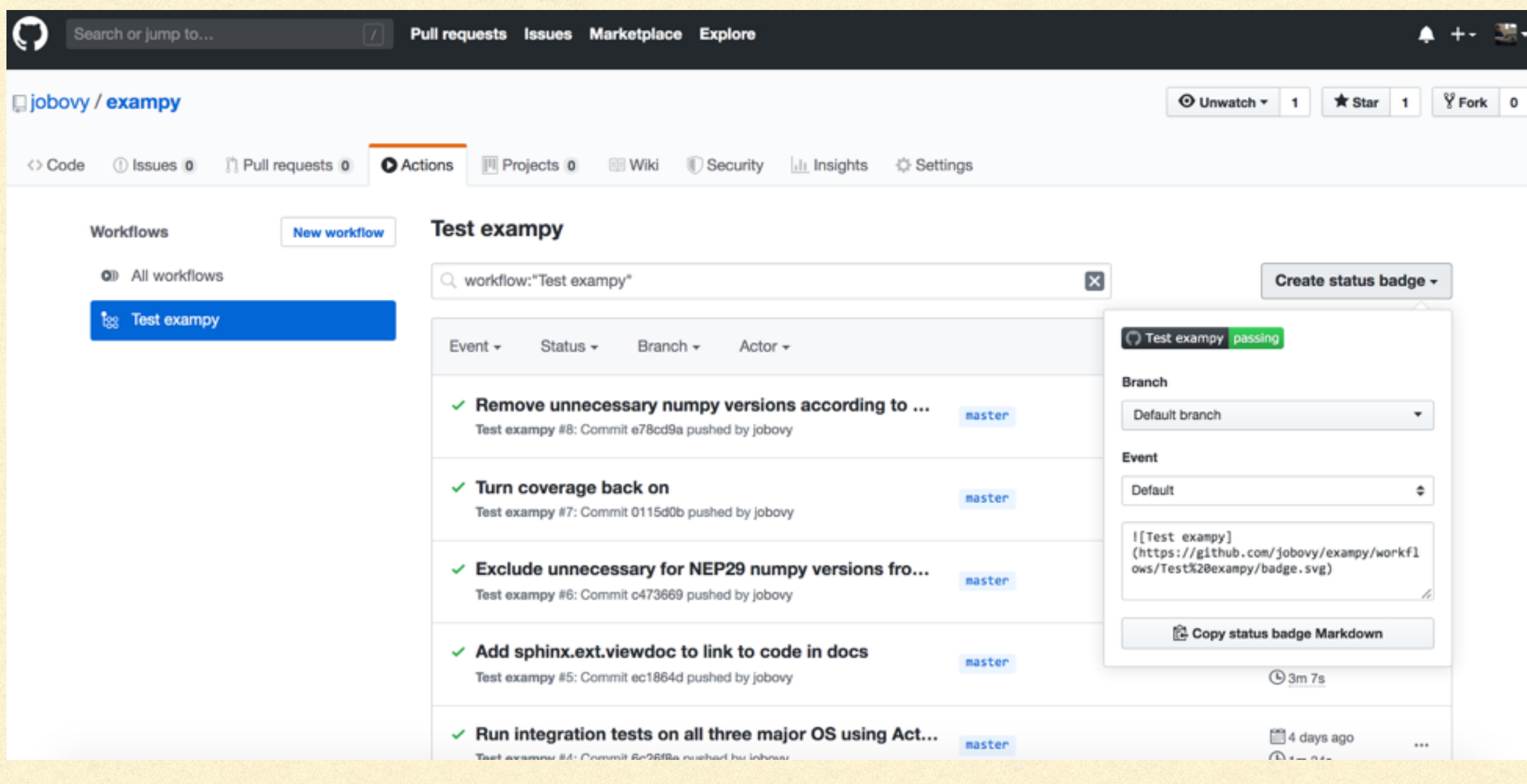

### Codecov

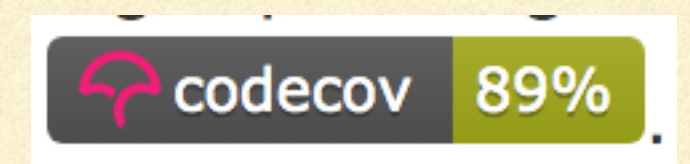

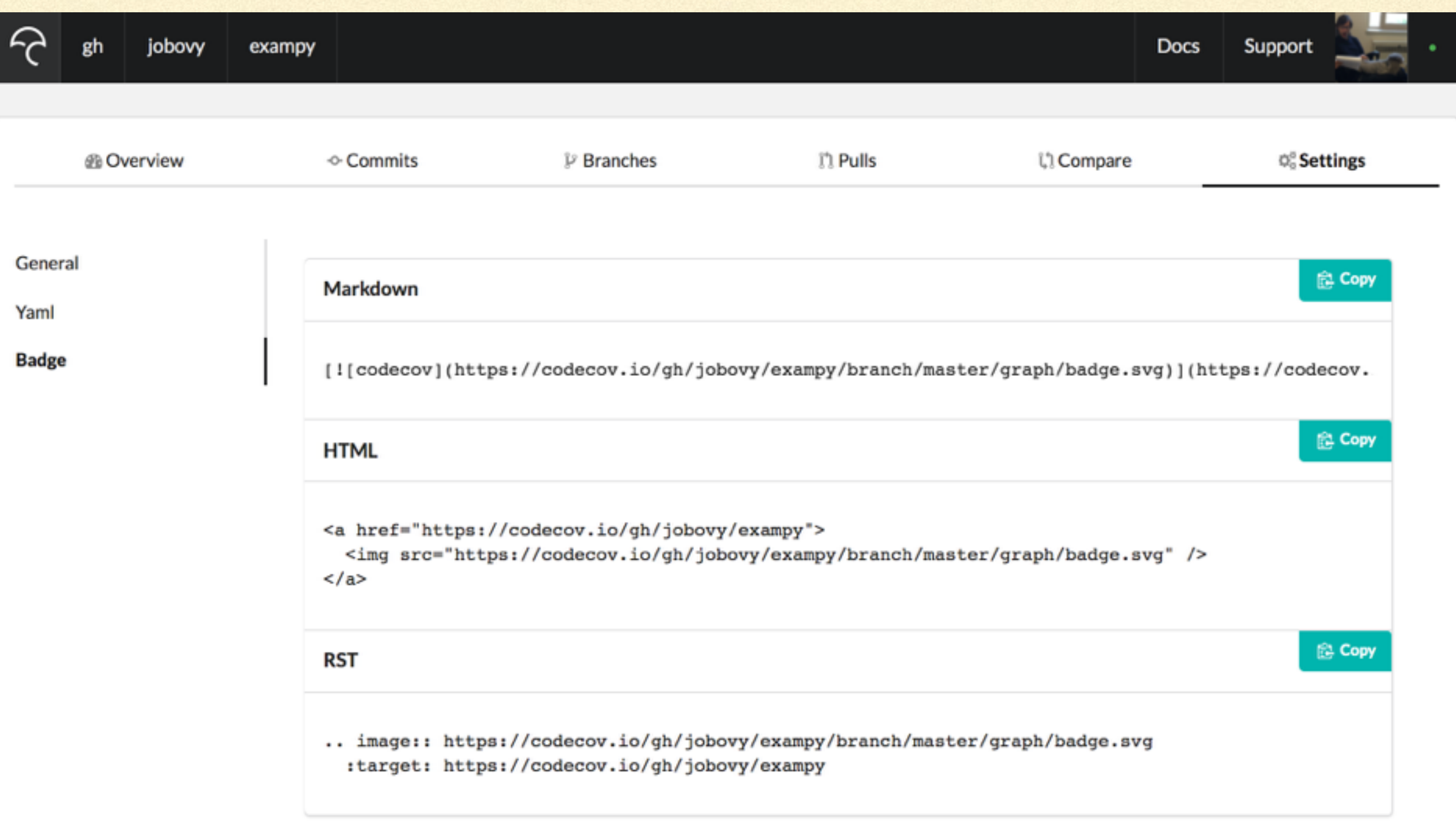

### readthedocs.io

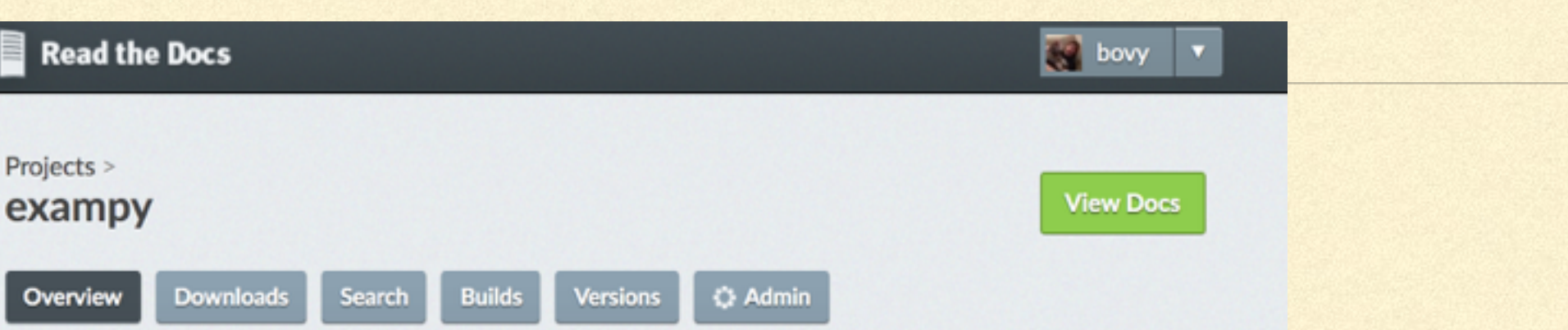

### reStructuredText

 $\mathbf{O}$ 

.. image:: https://readthedocs.org/projects/exampy/badge/?version=1 :target: https://exampy.readthedocs.io/en/latest/?badge=latest :alt: Documentation Status

### Markdown

[! [Documentation Status] (https://readthedocs.org/projects/exampy/ba

### **HTML**

<a href='https://exampy.readthedocs.io/en/latest/?badge=latest'> <img src='https://readthedocs.org/projects/exampy/badge/?versio  $$ 

**Repository** https://github.com/jobovy/exampy.git

docs passing

### **Project Slug**

exampy

**Last Built** 1 hour, 37 minutes ago passed

### **Maintainers**

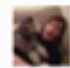

**Badge** docs passing (1)

**Tags** Project has no tags. Add some in your project settings.

**Project Privacy Level** Public

# PyPI

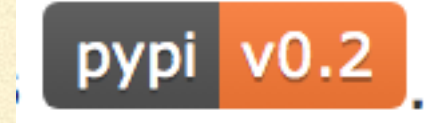

[![image](http://img.shields.io/pypi/v/exampy.svg)](https://pypi.python.org/pypi/exampy/)

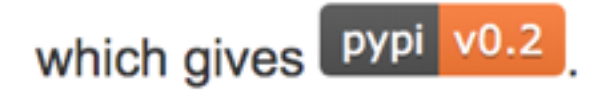

# MAKE YOUR OWN WITH shields.io

[![image](http://img.shields.io/badge/license-MIT-brightgreen.svg)](https://github.com/jobovy/exampy/blob/master/LICENSE)

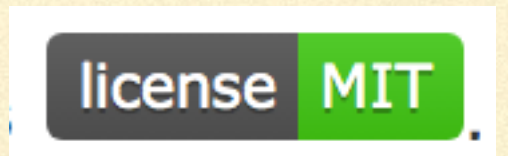

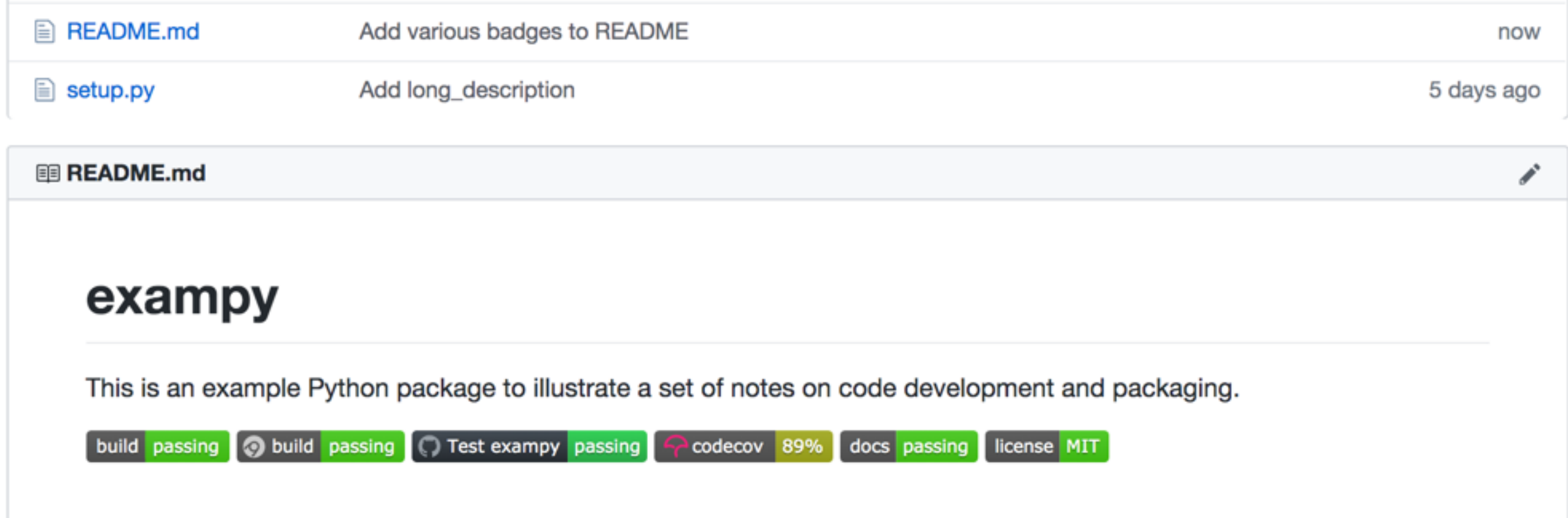

### ADDING A C EXTENSION TO YOUR PACKAGE

# WHY YOU MIGHT WANT TO ADD A C EXTENSION

- **Python is very convenient to code in, but can be slow for** computationally-expensive applications
- **Olden times: write entire application in C or Fortran to get speed** (e.g., Gadget, MESA)
- **Now: provide interaction API in Python for easy code interaction,** results analysis, plotting; write slow parts in compiled language
- Could use other compiled languages, but Python is itself written in C (CPython), so C is the easiest option

# OPTIONS FOR C EXTENSION

- Write an entire module in C (e.g., some parts of the standard library):
	- **Cumbersome, difficult, and not very portable**
- **Wrap existing C library/code in Python with no changes to C code:** 
	- **Advantage is that you can wrap existing code or allow C code to interact with other languages** (e.g., wrap same C library in multiple languages)
	- ctypes, or wrapper generators like SWIG (SWIG not recommended)
- **Write C code specific to Python application, but use C only to speed up computationally-expensive parts** of the code:
	- **E** Convenient, good option for speeding-up highly package-specific code
	- cython
- Don't write any C code! Just use an automatic Python -> C/machine-code compiler: works well for  $\Box$ simple functions

# ctypes

- My own preferred method, part of standard library  $\Box$
- Sequence:
	- Compile C module into *shared library* or *DLL* (can be done automatically in setup.py)
	- **Example 2 Load shared library in Python code, declare function** signature
	- Call functions in the shared library directly from Python $\Box$

### ctypes: example

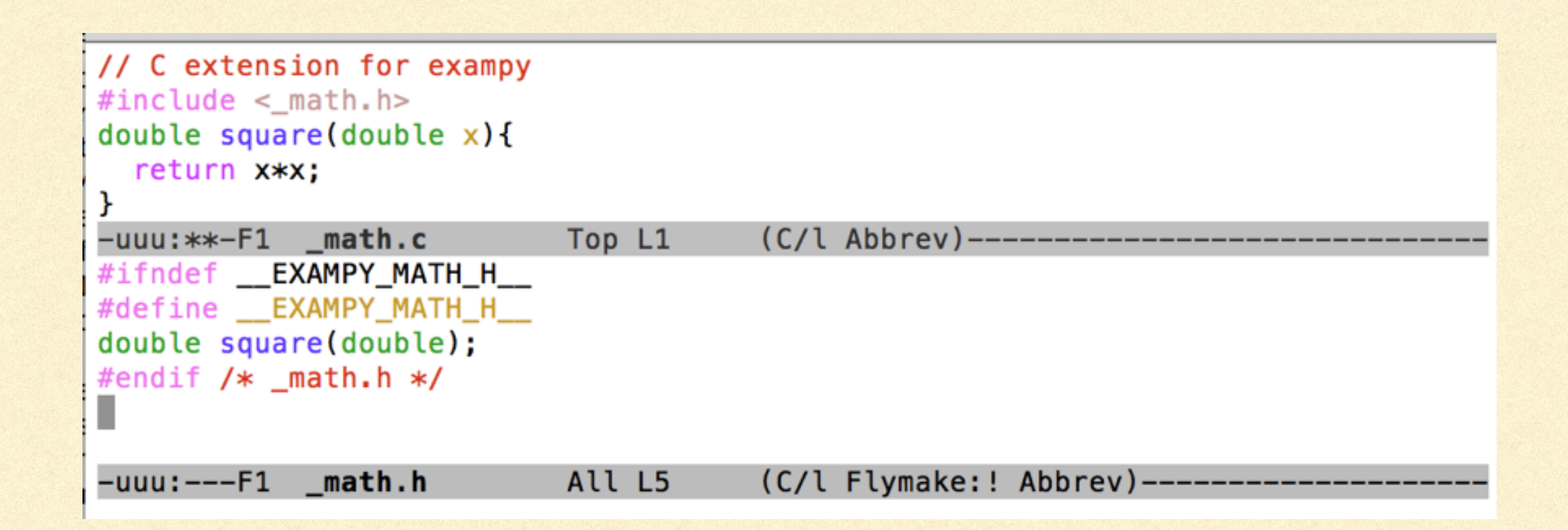

# ctypes: example

```
import setuptools
with open("README.md", "r") as fh:
    long\_description = fh.read()setuptools.setup(
    name="exampy_c"version="0.2",
    author="Jo Bovy",
    author_email="bovy@astro.utoronto.ca",
    description="A small example Python package",
    long_description=long_description,
    long_description_content_type="text/markdown",
    packages=["exampy_c","exampy_c/integrate"],
    install_requires=["numpy"],
    ext_modules=[setuptools.Extension('libexampy',sources=['exampy_c/_math.c'],
                                      include\_dirs=['exampy_c'] )]
                                       (Python Flymake Pyflakes)--------
-uu-:---F1 setup.py
                           All L12
```
### ctypes: example

```
import os
import ctypes
import numpy.ctypeslib as ctl
import sysconfig
math_lib= ctl.load_library('libexampy'+sysconfig.get_config_var('EXT_SUFFIX'),
                           os.pathabspath(\n\os.path.join(os.path.dirname(__file__), '..' ))square_c= math_lib.square
square_c.argtypes= [ctypes.c_double]
square_c.restype= ctypes.c_double
def square(x):"""The square of a number
-uu-:--F1Top L14
                                       (Python Flymake Pyflakes)--------
           _math.py
```
# ctypes

- **Annoying:** 
	- **E** Can be confusing to find the library (built for system libraries)
	- You have to declare all functions and their parameters and return types
	- Complicated to pass objects, need to define them as structs in C  $\Box$
- Good!  $\Box$ 
	- Can easily pass arrays as pointers, other pointers (but make sure arrays are O C\_CONTIGUOUS)
	- **Very fast**

# ctypes on Windows

**Things are a bit more complicated on Windows: You need to explicitly export the C functions you want to expose,** leads to code such as

```
#ifdef WIN32
  #include <Python.h>
  #define EXPORT __declspec(dllexport)
  #if PY_MAJOR_VERSION >= 3
  PyMODINIT_FUNC PyInit_libexampy(void) { // Python 3
    return NULL;
  }
  #else
  PyMODINIT_FUNC initlibexampy(void) {} // Python 2
  #endif
  #endif
  #else
  #if defined( GNUC )
  #define EXPORT __ attribute __((visibility("default")))
  #else
  #define EXPORT
  #endif
```
**Then put EXPORT in front of functions you want to expose** 

Since Python 3.8, you need to specify winmode=0x008 in the CDLL call

# cython

- Essentially, a way to write Python-style code that allows fast  $\Box$ compiled C code to be generated
- So keep many of the advantages of coding in Python, combined with speed of C
- Install with pip install cython  $\Box$

## cython: example

from libc.math cimport pow

 $def square(double x):$ """The square of a number Parameters --------x: float Number to square Returns -------float Square of x 1111111 return  $pow(x, 2.0)$ -uu-:---F1 \_math.pyx  $(Fundamental)$ ---------All L17 Note the docstring!

### cython: example

```
import setuptools
from Cython. Build import cythonize
with open("README.md", "r") as fh:
    long_d description = fh. read()
setuptools.setup(
    name="exampy_c",
    version="0.2",
    author="Jo Bovy",
    author_email="bovy@astro.utoronto.ca",
    description="A small example Python package",
    long_description=long_description,
    long_description_content_type="text/markdown",
    packages=["exampy_c","exampy_c/integrate"],
    install_requires=["numpy"],
    ext_modules=cythonize(setuptools.Extension("exampy_c.math_cython",
                                                 sources = ['exampy_c/math]math.pyx']))
\lambda(Python Flymake Pyflakes)------------
                            Top L21
            setup.py
-uu-:---F1
```
Can now import exampy c.math cython and use functions

# cython

- Typical workflow:
	- Figure out which parts of your code are slow
	- Move them to a .pyx file, add static types (double, etc.)
	- use def for functions available in Python, cdef for functions  $\Box$ only available in C, cpdef for functions available in both
- **E** Quite complicated in the end, because need to almost learn another language and create non-portable code

## ALSO CHECK OUT

numba: Just-In-Time (JIT) compilation of functions that use numpy into fast machine code

cupy: run numpy code on a GPU with minimal changes

from numba import jit import random

```
@jit(nopython=True)
def monte carlo pi(nsamples):
    acc = 0for i in range(nsamples):
        x = random.random()y = random.random()if (x ** 2 + y ** 2) < 1.0:
            acc += 1return 4.0 * acc / nsamples
```
# PRESENTATIONS